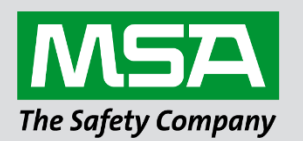

# **Driver Manual FS-8700-82 Carrier DataLink**

**APPLICABILITY & EFFECTIVITY**

Effective for all systems manufactured after April 2021.

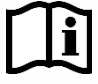

fieldserver

Driver Revision: 1.04 Document Revision: 6.A

 *MSAsafety.com*

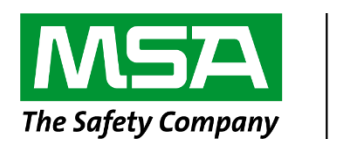

# fieldserver

MSA Safety 1991 Tarob Court Milpitas, CA 95035 Website: [www.MSAsafety.com](http://www.msasafety.com/)

U.S. Support Information: +1 408 964-4443 +1 800 727-4377 Email: [smc-support@msasafety.com](mailto:smc-support@msasafety.com)

EMEA Support Information: +31 33 808 0590 Email: [smc-support.emea@msasafety.com](mailto:smc-support.emea@msasafety.com)

# **Contents**

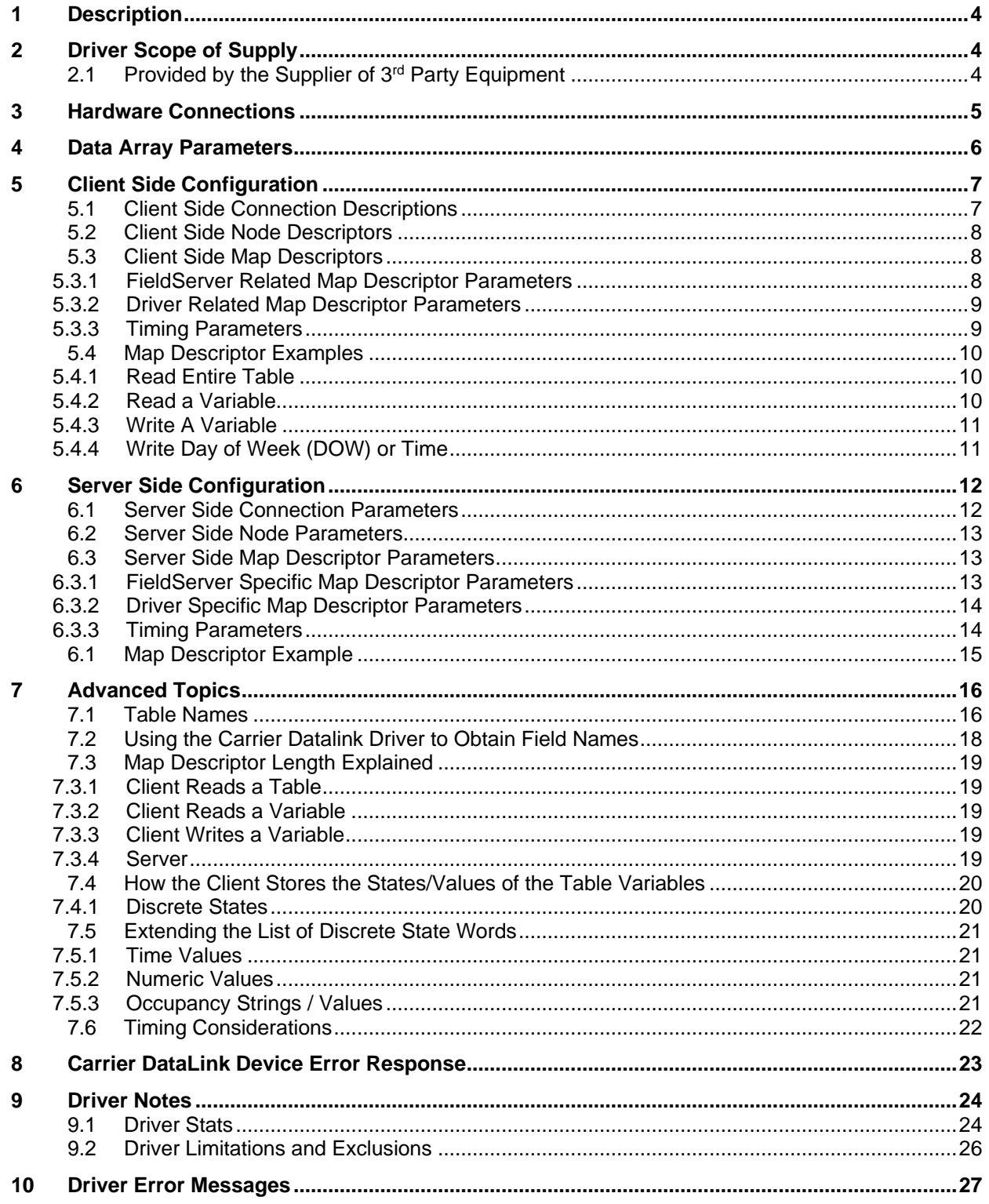

# <span id="page-3-0"></span>**1 Description**

The Carrier DataLink driver allows the FieldServer to transfer data to and from devices over either RS-232 or RS-485 using Carrier DataLink protocol. The FieldServer can emulate either a server or client.

The Carrier DataLink Serial Driver allows variables to be read and written in system elements connected to a Carrier Comfort Network communication bus. Up to 15 system elements may be connected to a DataLink Device. Display, Occupancy, Set Point Tables and Carrier Comfort Network (CCN) variables may be read or written.

The DataLink device provides a gateway to CCN devices. This driver polls the DataLink device which in turn reads/write data to the CCN devices.

Carrier limits the number of CCN devices that can polled from a DataLink Device as well as the data that can be transferred between some CCN devices and the DataLink device. For information on these limitations please consult the Carrier Corporation.

The driver is an active client driver. This means that it initiates read/write polls with the DataLink device which is expected to provide responses. Server functionality is not intended to provide full emulation of DataLink Devices but can be extended on request.

The driver is configured to allow data tables to be read from the CCN devices via the DataLink device. As the tables typically contain more than one data element, the retrieved data is stored in a number of consecutive FieldServer data array locations in the FieldServer. The individual values cannot be scaled before they are stored. The driver can provide descriptions for each of the table values retried. Descriptions are stored in ASCII in a separate data array.

The driver can be configured to read a specific variable from a CNN device and store its value using optional scaling in a configurable location in a FieldServer data array.

The driver can be configured to write a value (using optional scaling) from a FieldServer data array to a specific variable in a CNN device, provided that the variable allows its value to be write.

The driver has no advanced knowledge of the CCN devices and their data tables. Therefore, it cannot validate table names or variable names specified in the configuration file. This means that the driver handles each table in a generic way, without regard for the particular variables that constitute the tables.

It is important that you understand the limitations and exclusions of this driver. Refer to **Section [9.2](#page-25-0)** for more information.

# <span id="page-3-1"></span>**2 Driver Scope of Supply**

### <span id="page-3-2"></span>**2.1 Provided by the Supplier of 3rd Party Equipment**

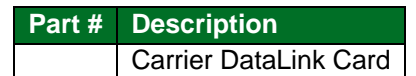

# <span id="page-4-0"></span>**3 Hardware Connections**

The FieldServer is connected to the Carrier DataLink device as shown below. Ensure that the device to be connected to is in fact that DataLink device and not the DataPort device which is similar looking.

Configure the DataLink Device according to manufacturer's instructions. This driver requires that the DataLink device's DTPCONFIG table has been configured prior to connection with a FieldServer. Consult the manufacturer's information on connecting Carrier Device's to CCN network.

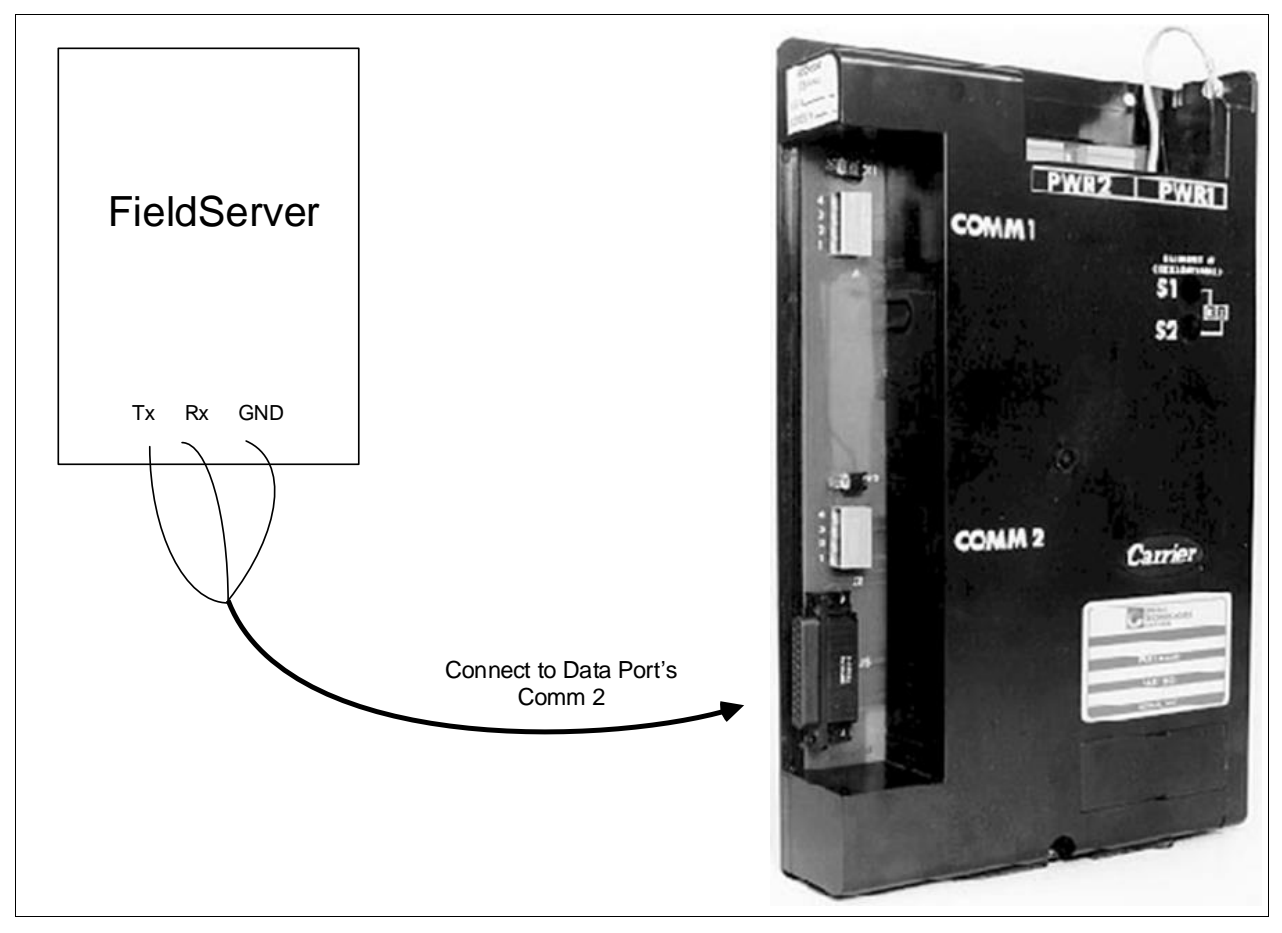

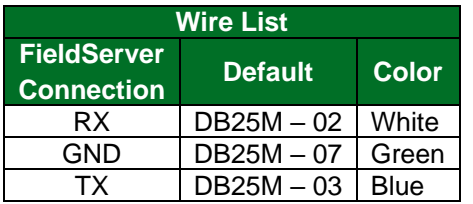

# <span id="page-5-0"></span>**4 Data Array Parameters**

Data Arrays are "protocol neutral" data buffers for storage of data to be passed between protocols. It is necessary to declare the data format of each of the Data Arrays to facilitate correct storage of the relevant data.

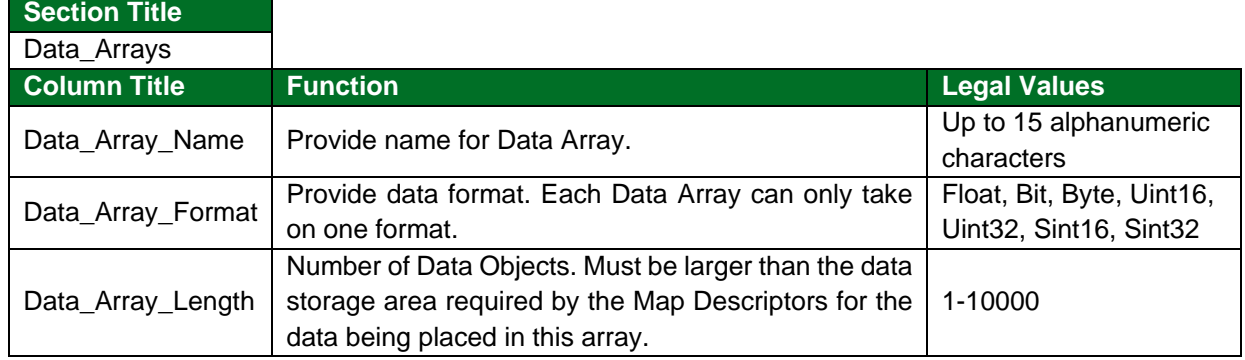

### **Example**

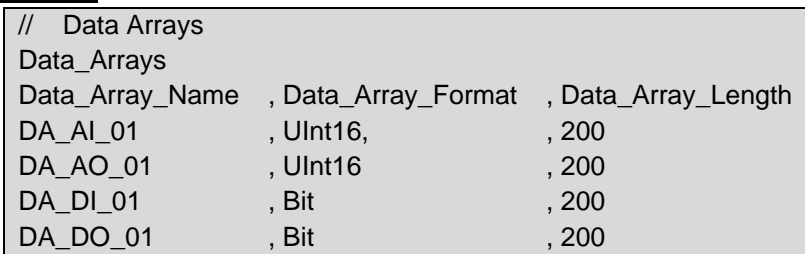

# <span id="page-6-0"></span>**5 Client Side Configuration**

It is not possible to configure communication with a DataLink device until familiar with the data available from the devices connected to the DataLink. The DataLink device does not provide a method for discovering the data tables and variables that are available in all the Carrier devices.

In order to configure the Client it is necessary to know the names of the data tables available in the devices connected via the CCN network to the data link. A partial list of available tables is provided in **Section [7.1](#page-15-1)**. If you know the table names and the variable names that you wish to poll then you have enough information to complete the configuration. If you have table names but do not know variable names then we provide a method of discovering the variable names. This method is discussed in chapter 6. If you do not have the table names then you will need to consult with the Carrier Corporation before proceeding.

For detailed information FieldServer configuration, please refer to the FieldServer Configuration manual. The information that follows describes how to expand upon the factory defaults provided in the configuration files included with the FieldServer (see ".csv" sample files provided with the FieldServer).

This section documents and describes the parameters necessary for configuring the FieldServer to communicate with a Carrier DataLink Server.

The configuration file tells the FieldServer about its interfaces, and the routing of data required. In order to enable the FieldServer for Carrier DataLink communications, the driver independent FieldServer buffers need to be declared in the "Data Arrays" section, the destination device addresses need to be declared in the "Client Side Nodes" section, and the data required from the servers needs to be mapped in the "Client Side Map Descriptors" section. Details on how to do this can be found below.

**NOTE: In the tables below, \* indicates an optional parameter and bold legal values are defaults.**

#### **Section Title Connections Column Title Function Legal Values** Port Specify which port the device is connected to the FieldServer. P1-P2, R1-R2<sup>1</sup> Protocol Specify protocol used. CarrierDL CarrierDL Baud\* Specify baud rate. 300,600,1200,2400,9600 Parity\* Specify parity. **None** (vendor limitation) Data Bits\* Specify data bits. 8 Stop\_Bits\* Specify stop bits. 1 Poll\_Delay\* Time between internal polls. 0-32000 seconds, 1 second Timeout\* When reading entire tables, it is recommended that the timeout be set to between 15 and 30 seconds. 0.1 to 60.0 seconds, **2.0 seconds** IC Timeout\* When reading entire tables, it is recommended that the IC timeout is set to approximately 15.0 seconds.

# <span id="page-6-1"></span>**5.1 Client Side Connection Descriptions**

#### **Example**

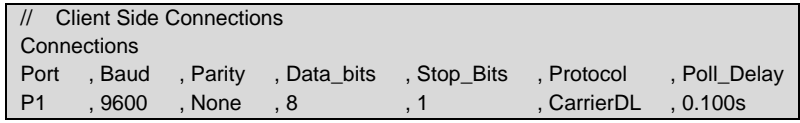

<sup>1</sup> Not all ports shown may be supported by the hardware. Consult the instruction manual for the ports available.

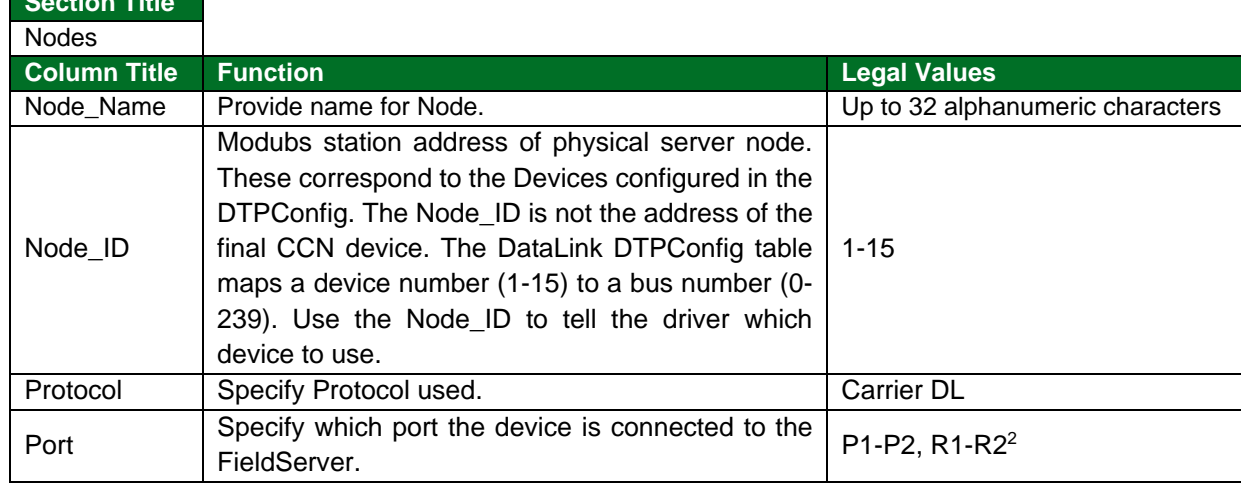

# <span id="page-7-0"></span>**5.2 Client Side Node Descriptors**

**Section Title**

#### **Example**

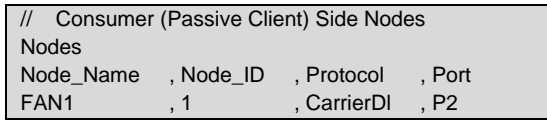

### <span id="page-7-1"></span>**5.3 Client Side Map Descriptors**

#### <span id="page-7-2"></span>5.3.1 FieldServer Related Map Descriptor Parameters

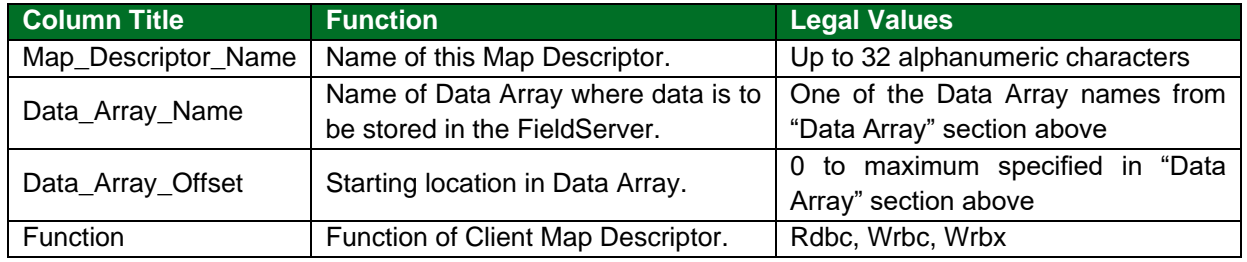

<sup>&</sup>lt;sup>2</sup> Not all ports shown are necessarily supported by the hardware. Consult the appropriate Instruction manual for details of the ports available on specific hardware.

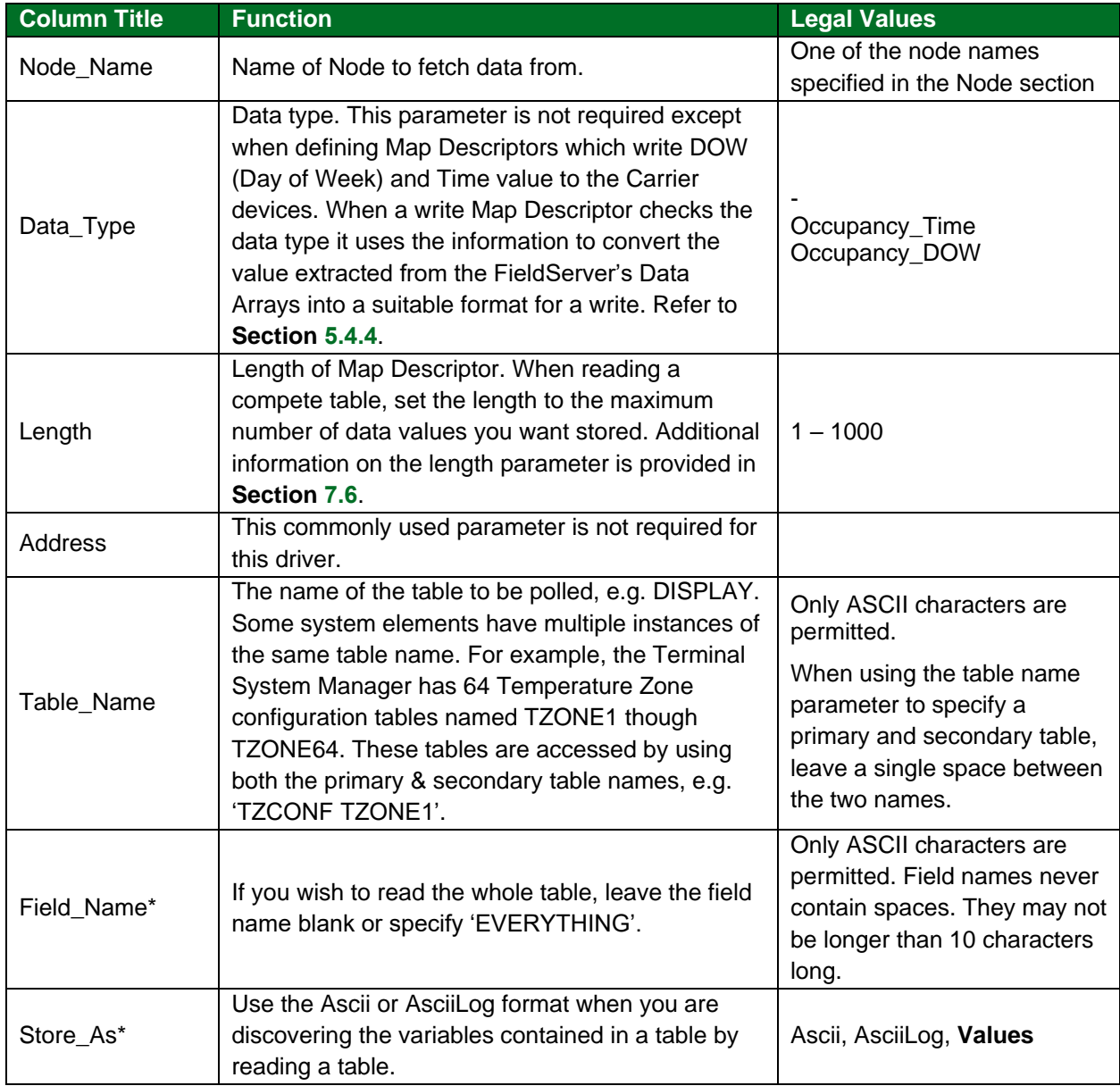

# <span id="page-8-0"></span>5.3.2 Driver Related Map Descriptor Parameters

# <span id="page-8-1"></span>5.3.3 Timing Parameters

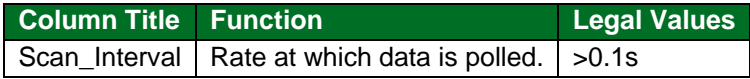

### <span id="page-9-0"></span>**5.4 Map Descriptor Examples**

### <span id="page-9-1"></span>5.4.1 Read Entire Table

This example illustrates how to read the entire contents of a table called 'DISPLAY'. The Map Descriptor is connected to a node using the node name and a node definition provides a connection to a port. This Map Descriptor is connected to a port via its node. The FieldServer will use that port to send this poll which will be generated every 5 seconds.

The value extracted from the response will be stored in the array called DA\_DISPLAY. Ensure that it is suitable format for storing a number – FLOAT is suggested. The driver stores the value of the  $1<sup>st</sup>$  element at offset 1; the  $2<sup>nd</sup>$  element at offset 2, etc. The number of table elements whose values have been successfully stored at is stored at offset zero.

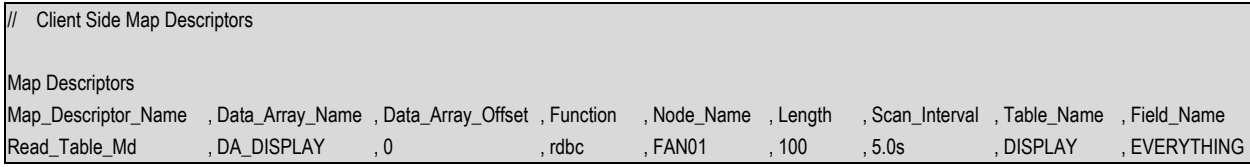

**In the above example:**

- Data\_Array\_Name Responses are stored in this data array. Table element x gets stored at offset x, where x is a non-zero integer. Offset zero is used by the driver to report how many values were stored.
- Function The driver generates a read poll continuously.
- Node Name The node name connects the Map Descriptor to a node definition.
- Length The length is set to a number big enough to contain all the table's variables.
- Table Name The name of the table to be read.
- Field\_Name By using the keyword 'EVERYTHING' you are telling the driver to read the whole table.

### <span id="page-9-2"></span>5.4.2 Read a Variable

This example illustrates how to read single variables from a Carrier Device. A Map Descriptor needs to be defined for each variable. Reading variables is effective for reading a limited set of variables from a table(s). Scaling can be applied when the driver stores the value by using the additional parameters: Data\_Array\_Low\_Scale, Data\_Array\_High\_Scale, Device\_Low\_Scale, Device\_High\_Scale

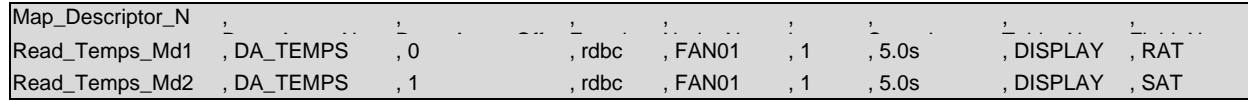

#### **In the above example:**

- Data\_Array\_Name As we are using the same data array for both variables, we change the offset. The 'RAT' temperature will be stored at index 0 (first element), the SAT temperature will be stored at index 1  $(2^{nd}$  element of array).
- Field\_Name The pneumonic variable name.

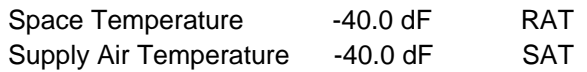

### <span id="page-10-0"></span>5.4.3 Write A Variable

This example illustrates how to force a variable. Always set the length to 1 for a write. If the variable cannot be written then an error will be reported. In this example, the variable being written is called 'FAN'. It can be set on/off because is a discrete point.

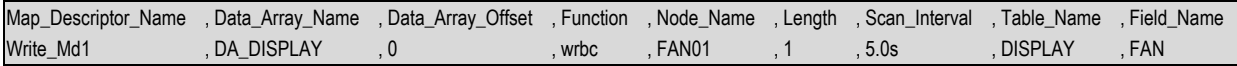

#### **In the above example:**

- Data\_Array\_Offset If the first element of this array is set to 1, the fan will be set to ON; if set to zero the fan will be set to OFF.
- Function This function ensures that the driver writes the Setpoint to the device continuously (every 5 seconds in this example.) Use WRBX to generate a write message each time the value in the array is updated.
- Field\_Name Take care to specify variables that can be forced.

### <span id="page-10-1"></span>5.4.4 Write Day of Week (DOW) or Time

This example illustrates how to write values to an occupancy table. Occupancy tables contain amongst other variables, Day of Week (DOW) settings and time settings. The driver needs to be configured so that it formats these values correctly.

When the DOW write occurs, the driver extracts the value from the Data Array and converts it to a binary string whose bit value is the binary representation of the Data Array value (e.g. DA value = 131 DOW string =  $10000011$  e.g. DA value =  $1$  DOW string = 0000000).

Occupancy's are set using a BCD value. Write the value decimal equivalent of 01111100 (62 decimal) to signify an occupancy of Monday to Friday. The bit string starts on Sunday, runs through Monday to Saturday and the final bit is for holidays.

When a time write occurs the driver extracts the value from the Data Array and coverts the value to a time string. The value extracted from the DA is considered to be the number of minutes from midnight, e.g. DA value = 1 - Time = 00:01; DA value = 959 - Time=15:59

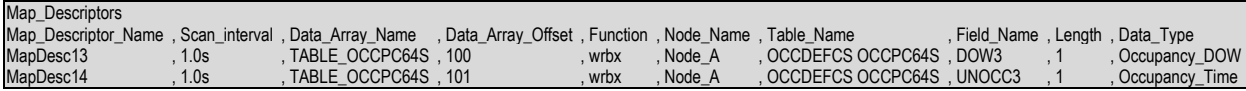

#### **In the above example:**

• Data\_Type – The Data type tells the driver how to format the value for the write.

# <span id="page-11-0"></span>**6 Server Side Configuration**

For detailed information on FieldServer configuration, refer to the FieldServer Instruction Manual. The information that follows describes how to expand upon the factory defaults provided in the configuration files included with the FieldServer (see ".csv" sample files provided with the FieldServer).

This section documents and describes the parameters necessary for configuring the FieldServer to communicate with a Carrier DataLink Client.

The FieldServer can be configured to emulate a Carrier DataLink Device. The use is able to define a variable number of data tables, allocating a table name a variable number of variables. The FieldServer may be polled and will respond like a DataLink device. Remote clients can force variable states by ending write variable commands.

The FieldServer does not emulate any of the alarm buffer/history features of the DataLink Device.

All variables may be read or written without restriction.

The configuration file tells the FieldServer about its interfaces, and the routing of data required. In order to enable the FieldServer for Carrier DataLink communications, the driver independent FieldServer buffers need to be declared in the "Data Arrays" section, the FieldServer virtual node(s) needs to be declared in the "Server Side Nodes" section, and the data to be provided to the clients needs to be mapped in the "Server Side Map Descriptors" section. Details on how to do this can be found below.

**NOTE: In the tables below, \* indicates an optional parameter with the bold legal value as default.**

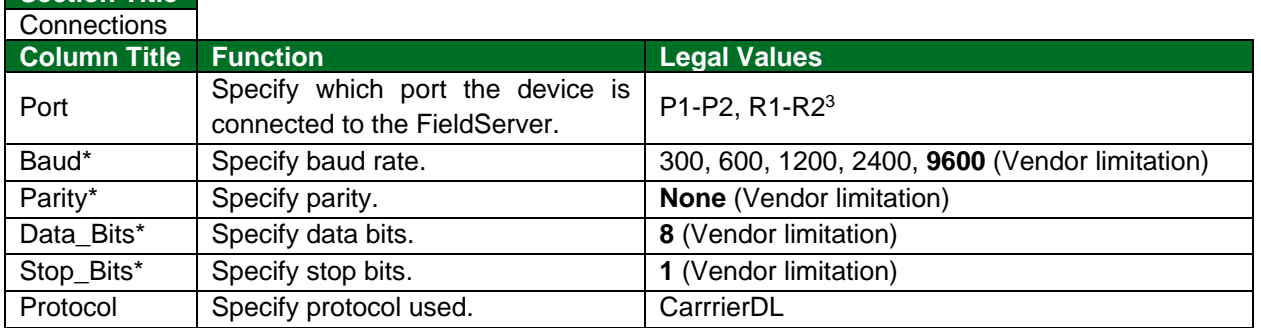

### <span id="page-11-1"></span>**6.1 Server Side Connection Parameters**

**Section Title**

<sup>&</sup>lt;sup>3</sup> Not all ports shown may be supported by the hardware. Consult the instruction manual for details of the ports available.

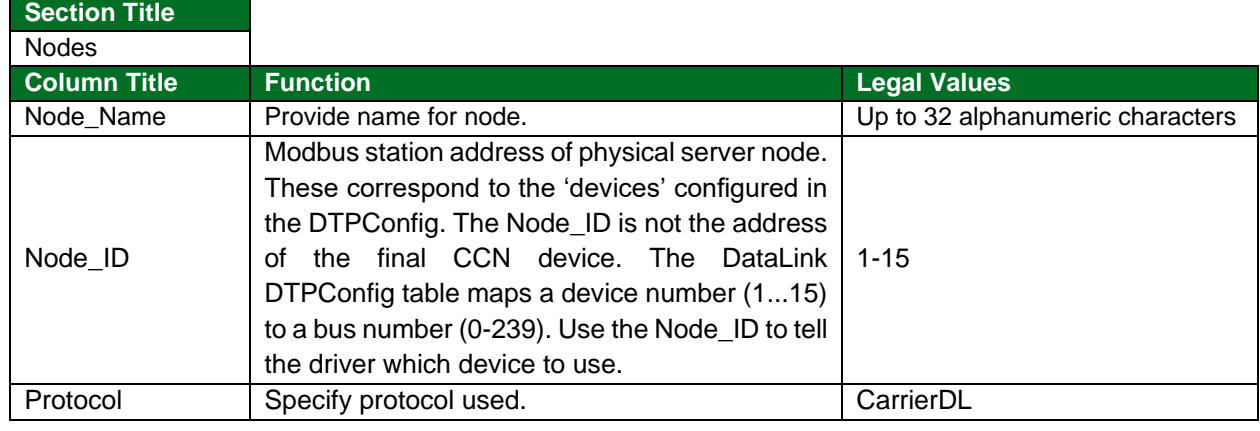

### <span id="page-12-0"></span>**6.2 Server Side Node Parameters**

### **Example**

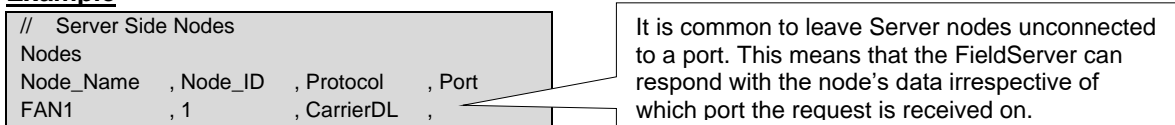

# <span id="page-12-1"></span>**6.3 Server Side Map Descriptor Parameters**

# <span id="page-12-2"></span>6.3.1 FieldServer Specific Map Descriptor Parameters

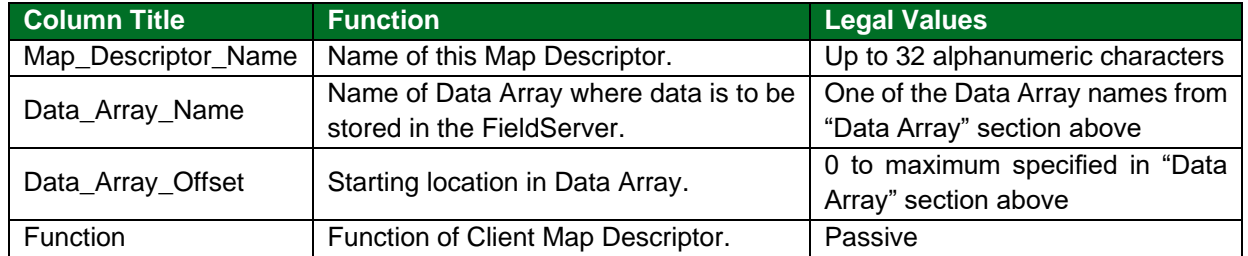

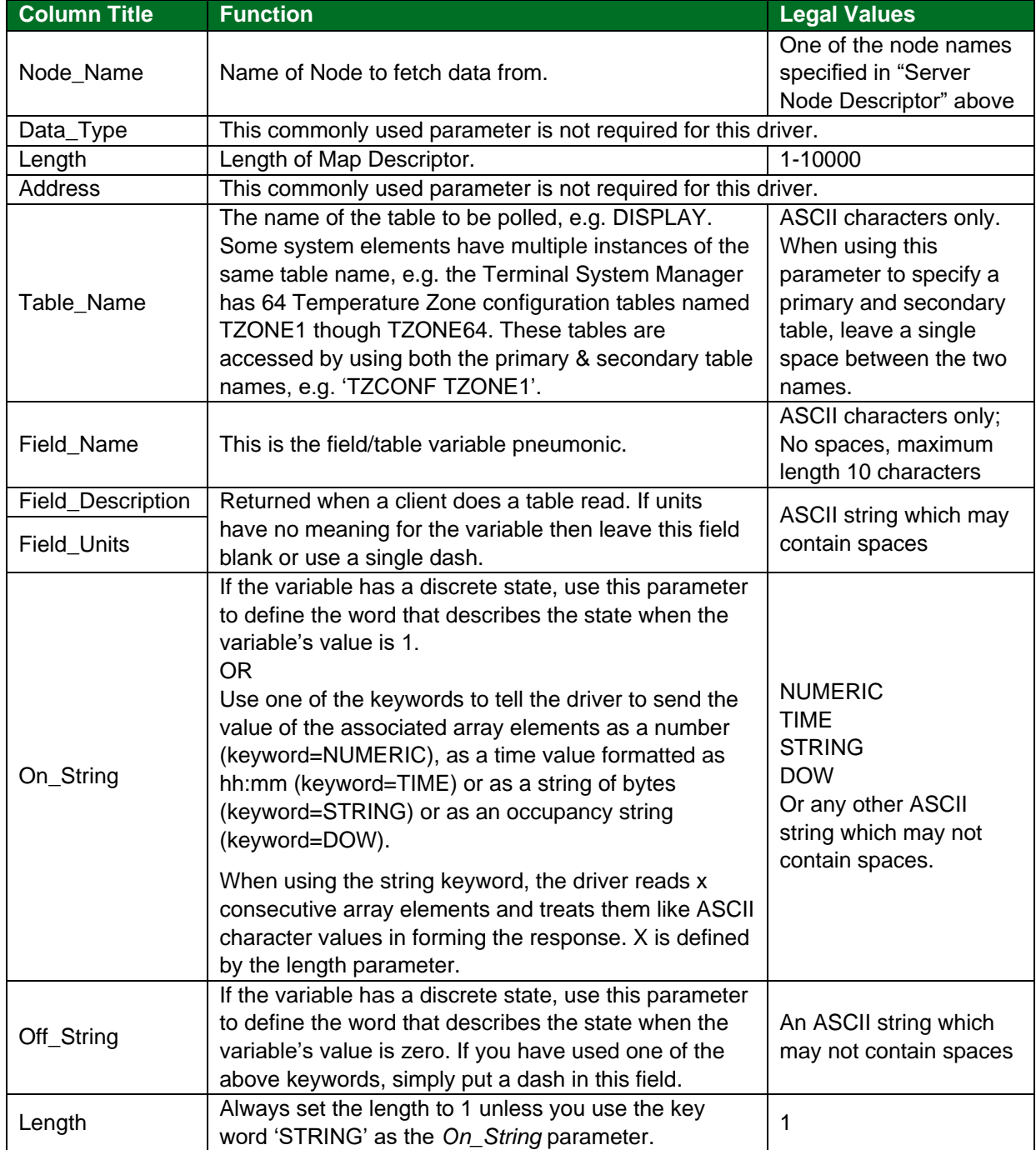

# <span id="page-13-0"></span>6.3.2 Driver Specific Map Descriptor Parameters

# <span id="page-13-1"></span>6.3.3 Timing Parameters

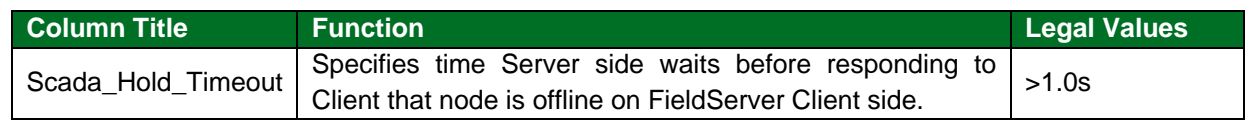

### <span id="page-14-0"></span>**6.1 Map Descriptor Example**

This example shows a number of server Map Descriptors used to define a table called 'DISPLAY'. If a client sends a read table request the driver responds by sending all the appropriate data for every Map Descriptor with the same table name (provided that the node's match).

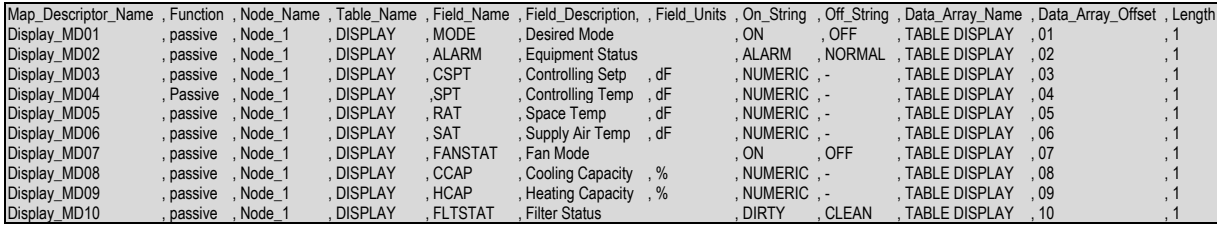

**In the above example:**

- Function All the server Map Descriptors are passive.
- On\_String By using the NUMERIC keyword, the driver is told to report the value of the variable HCAP as a number. The driver sends the value of the array named TABLE\_DISPLAY offset 9 to the client.
- Data\_Array\_Name If the value of the array named TABLE\_DISPLAY, offset 10 is 1 then the FieldServer will report he FLTSTAT variable as DIRTY. If it is zero then the variable's state will be reported as clean.

# <span id="page-15-0"></span>**7 Advanced Topics**

# <span id="page-15-1"></span>**7.1 Table Names**

The following list of table names is provided as a reference. Carrier may add tables and new devices may become available.

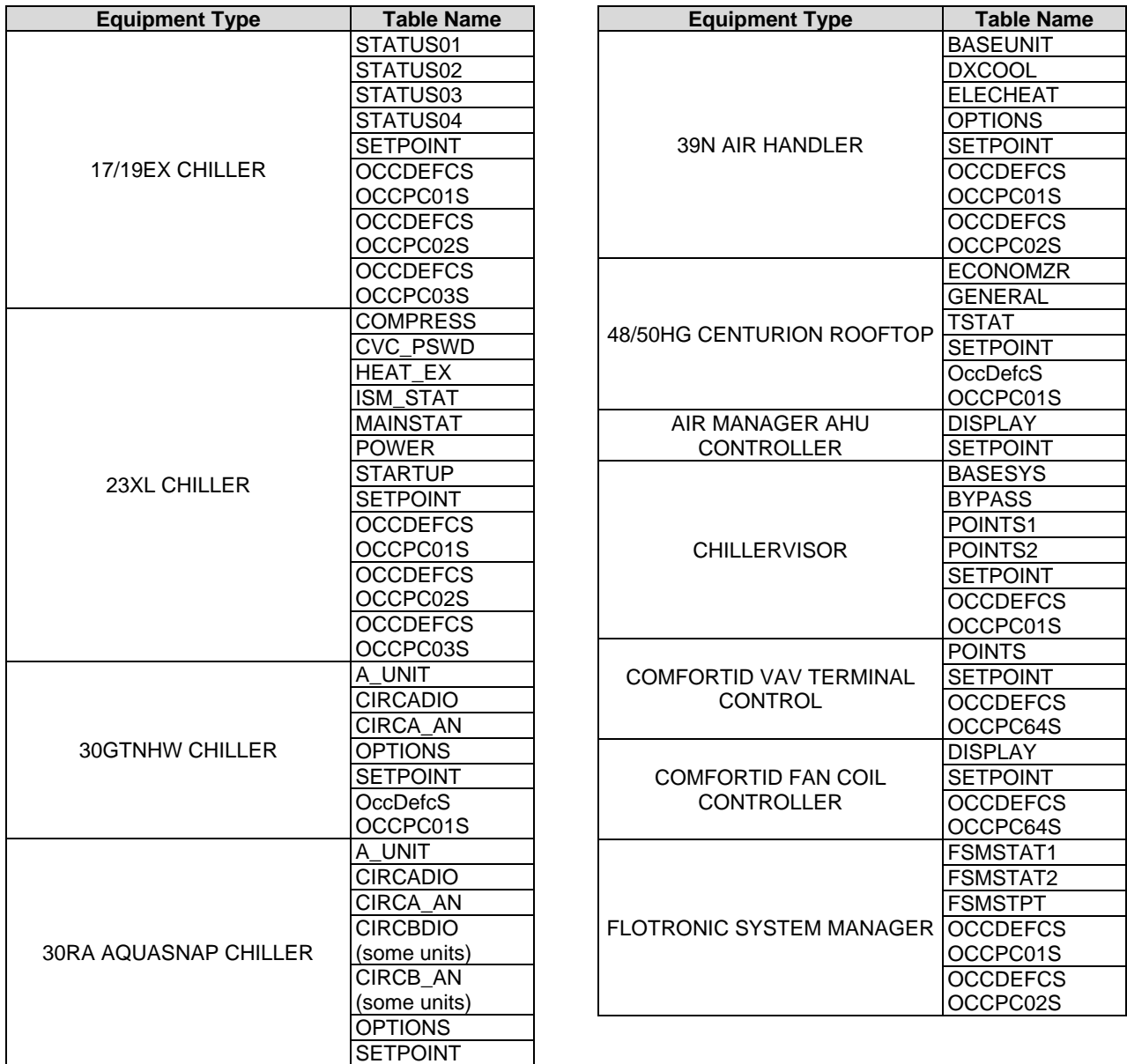

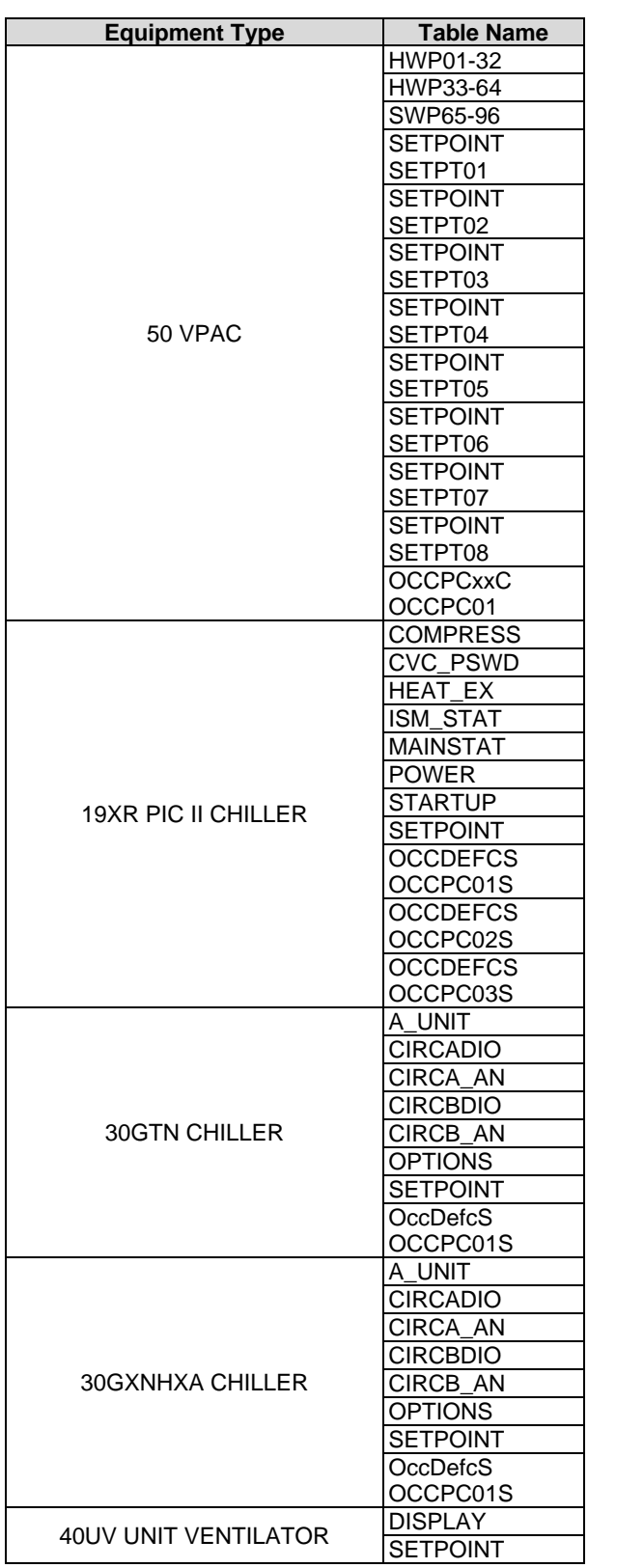

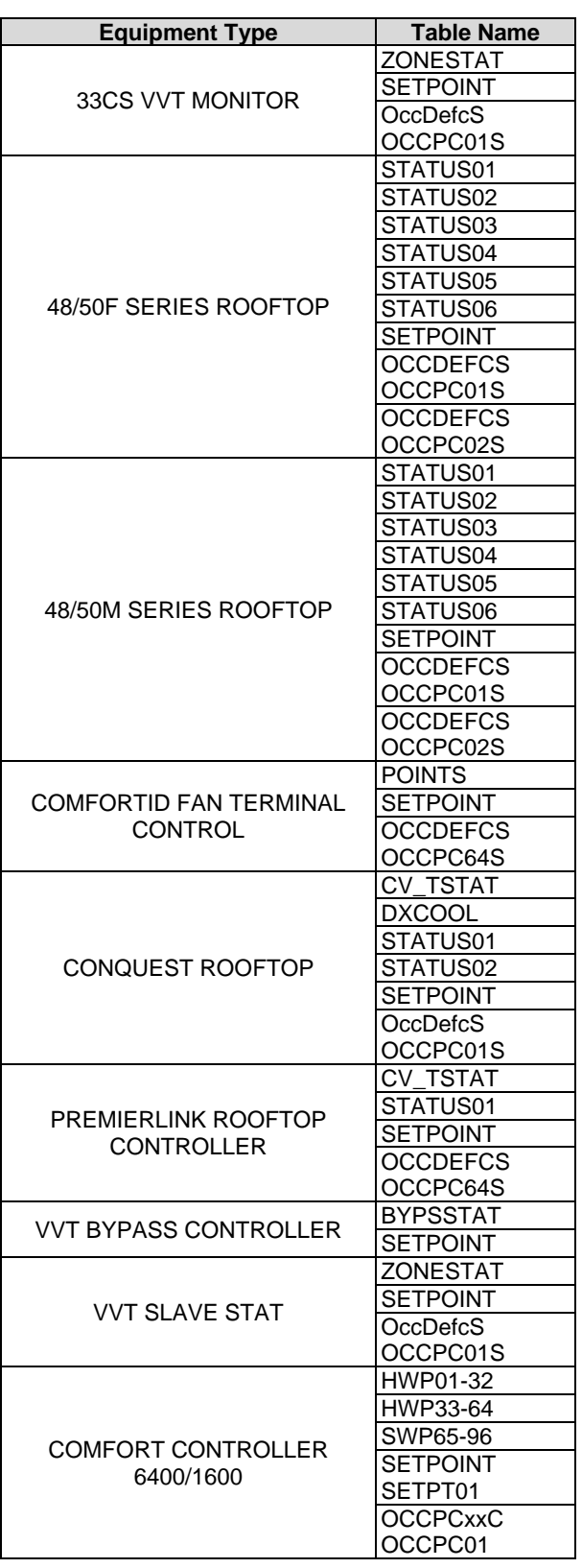

### <span id="page-17-0"></span>**7.2 Using the Carrier Datalink Driver to Obtain Field Names**

The Carrier Datalink driver can be used to obtain a list of variable names for a given table using the following Map Descriptors. It is recommended that these Map Descriptors are removed from the configuration after the variable names have been obtained as they will consume resource and processing time. The following example illustrates a Map Descriptor which reads a table and dumps the response in ASCII format to a Data Array which can be browsed using FS-GUI.

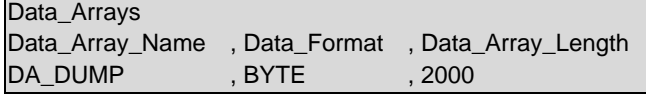

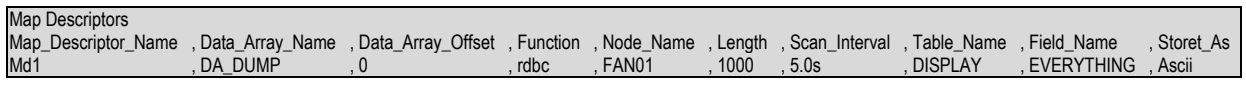

#### **In the above example:**

- Data\_Array\_Name The s=data array DA\_DUMP has been defined with format BYTE.
- Storet As This is what tells the driver to dump the table, its variables names and variable descriptions in ASCII format.

This example illustrates a Map Descriptor which reads a table and dumps the response in ASCII format to the error log. The error log can be dumped to a file on your computer using FS-GUI.

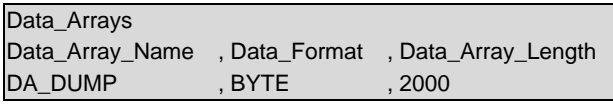

Map\_Descriptor\_Name , Data\_Array\_Name , Data\_Array\_Offset , Function , Node\_Name , Length , Scan\_Interval , Table\_Name , Field\_Name , Store\_As Md1 , DA\_DUMP , 0 , rdbc , FAN01 , 1000 , 5.0s , DISPLAY , EVERYTHING , AsciiLog

The following fragment from the error log is typical of the response to a Map Descriptor like the one above.

Ascii Dump Requested for MD=<Md1> Table=<DISPLAY>  $P = 0.000$ 

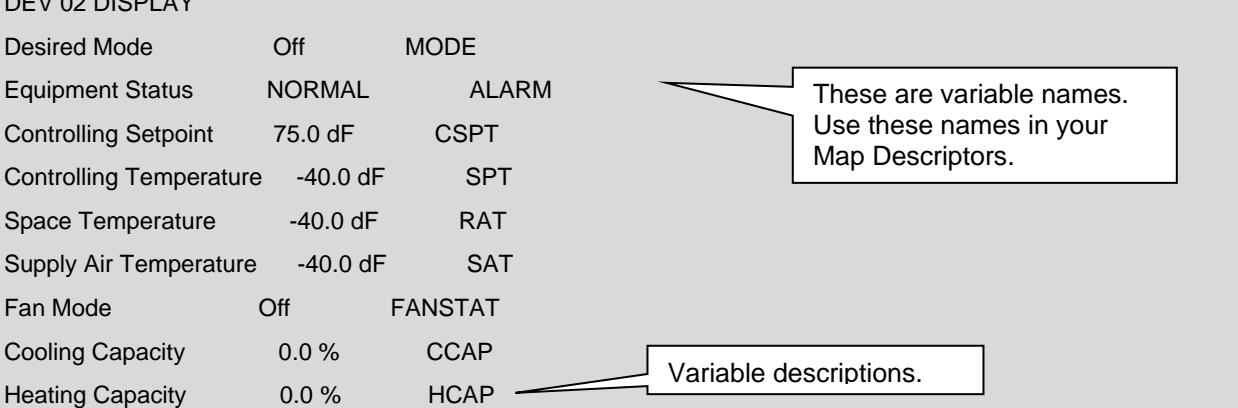

# <span id="page-18-0"></span>**7.3 Map Descriptor Length Explained**

The Length parameter is specified as part of the Map Descriptor.

### <span id="page-18-1"></span>7.3.1 Client Reads a Table

The length determines the number of table variables whose values are to be stored when the response is received. If you do not know the length of the table in advance, set the length to a large number (e.g. 100). If the table contains more elements than the number defined in the length parameter, the additional data will be discarded.

### <span id="page-18-2"></span>7.3.2 Client Reads a Variable

Response to a variable read takes many forms. The 'value' returned can be a number, a state (like ON), a time or some other string. To store a number or the time set the length to 1. When a state or string is returned, the driver looks it up in a table of state words. If it makes a match then it returns the value that has been associated with the state word, (e.g.  $ON = 1$ , OFF = 0). If it cannot make a match, it stores the string byte for byte in the data array. The number of bytes stored is determined by the length parameter. Thus, if the length is 1 and the string is 'INTERRUPTED' then the driver will store the 'I' in the data array. If the length was two, then the driver would use two consecutive locations and store 'I' and 'N'.

### <span id="page-18-3"></span>7.3.3 Client Writes a Variable

Always set the length to 1.

### <span id="page-18-4"></span>7.3.4 Server

The length parameter is used when the server returns a value that is a string. The length is used to tell the driver how many characters to extract from consecutive array location to form the response string. When the server returns a value that is a number, state or time the length should always be 1.

# <span id="page-19-0"></span>**7.4 How the Client Stores the States/Values of the Table Variables**

### <span id="page-19-1"></span>7.4.1 Discrete States

When a Carrier DataLink device reports the state of a table variable which has a discrete state, it reports the state as a keyword like on/off. This driver has to convert the keywords to numbers as most other remote devices are interested in the state as a numeric value of 1 or 0.

The driver is programmed to recognize certain keywords. A list is provided below. The driver is also capable of allowing the user to add to the table of predefined keywords by specifying additional information in the configuration file.

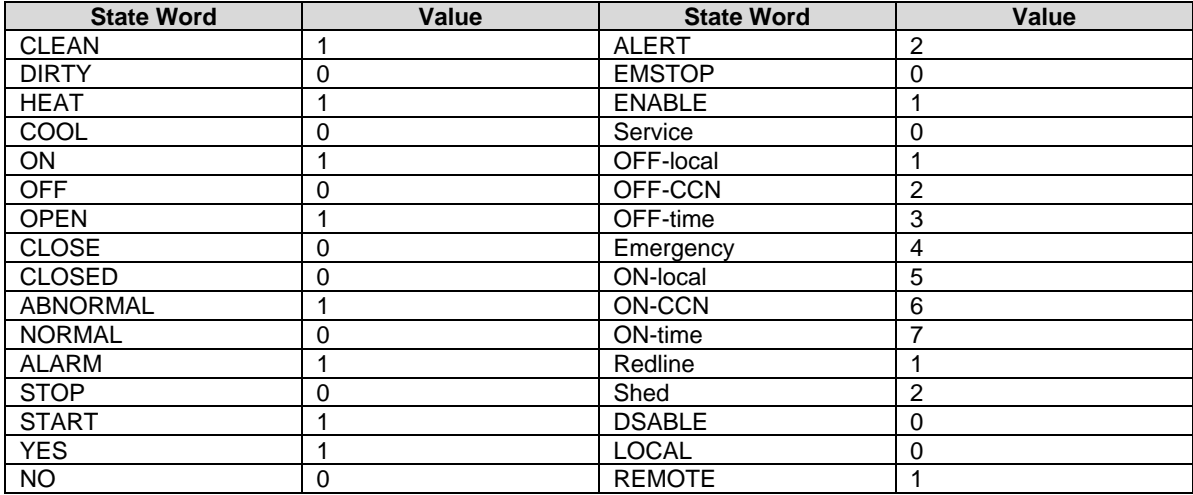

If the driver doesn't recognize the state word it stores the characters of the state word as decimal values based on their ASCII value. The number of characters stored is dependent on the length parameter.

For example, say the driver responds, reporting a variable to be a state 'INCREDIBLE'. If the length parameter of the polling map descriptor is 1 then the driver stores a value of 73 (An uppercase 'I' is the seventy third character in the ASCII alphabet.). If the length was 2 then the driver would also store the value 78 in the next array. The driver will store a maximum of 100 characters. The driver recognizes discrete state words by checking the 1<sup>st</sup> character of the value field. If it is a non-digit then it is regarded as a state word.

### <span id="page-20-0"></span>**7.5 Extending the List of Discrete State Words**

You can extend the list of state words the driver recognizes by modifying the configuration file.

The following example adds three state words. If a device reports the state of the variable as LIGHT then the driver will store the value of 1, if on the other hand the state is reported as DARK then the driver will store the value zero.

You can use this method to change the values of any of the driver's default state words by duplicating the word and specifying a new value in the configuration file.

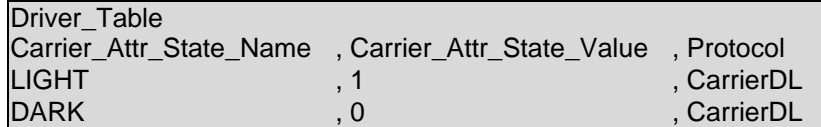

#### **In the above example:**

- Carrier Attr State Name Keyword starts a new section of the CSV file. State Words. The name will be stripped of all spaces between the last character and the comma.
- Carrier\_Attr\_State\_Value Normally the values will be 1 or zero for the on/off states but the driver does not restrict the value.
- Protocol Protocol must be defined on every line.

### <span id="page-20-1"></span>7.5.1 Time Values

If the driver receives a variable value reported in the format hh:mm then the driver stores a number obtained by multiplying the hours by 60 and adding the minutes. The driver recognizes a time value by checking the 3<sup>rd</sup> character for a colon and checking that the 1<sup>st</sup> character is a digit.

Value Stored = hh  $*$  60 + mm

Eg. 5:30pm is reported as 17:20 and is stored as  $17*60 + 20 = 1040$ .

### <span id="page-20-2"></span>7.5.2 Numeric Values

The driver recognizes numeric values by checking the first character of the value field. If it is a digit then the field is treated as a number.

### <span id="page-20-3"></span>7.5.3 Occupancy Strings / Values

If the value returned for a variable is 8 characters long and each of the characters is a one or a zero then the driver regards this as an occupancy string and converts it to a binary coded decimal value and stores this value.

For example:  $00101010 = 42$  decimal.

# <span id="page-21-0"></span>**7.6 Timing Considerations**

Reading a whole table can take several seconds depending on the table length. In addition, the response from the Carrier device can have small pauses after each line of response. Thus, if you use the default timeout and IC\_Timeout settings the communications may fail when either one of the pauses exceeds the IC Timeout setting or when the whole response hasn't been received by the time the timeout setting has elapsed.

For this reason, it is recommended that the timeout be set to a value between 15 and 30 seconds and the IC Timeout be set to a value between 7 and 15 seconds. Before setting either of these to the maximum consider that the in the event of a real communications failure, this set amount of time must elapse before the driver recognizes the timeout and reports the node offline. Thus, it is best to start with a smaller value and increase it until reliable communications have been achieved with the timeout settings.

The timeout can be set for the Map Descriptor, the node or the connection. This is more fully explained in the FieldServer Configuration Manual. In summary, if you wish to apply a single timeout to all messages to a device then set the timeout for the connection. If you wish to override the connection timeout settings for a particular node the set the timeout for that node too and if you wish to override the settings for a particular Map Descriptor then set the timeout for that Map Descriptor.

The example below illustrates how to set the timeout parameters at the connection level.

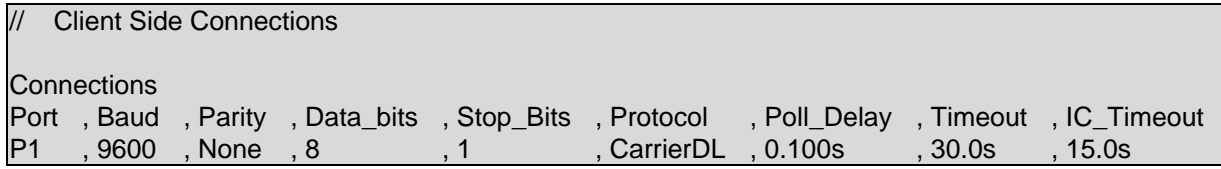

# <span id="page-22-0"></span>**8 Carrier DataLink Device Error Response**

The following notes are provided from the protocol specification.

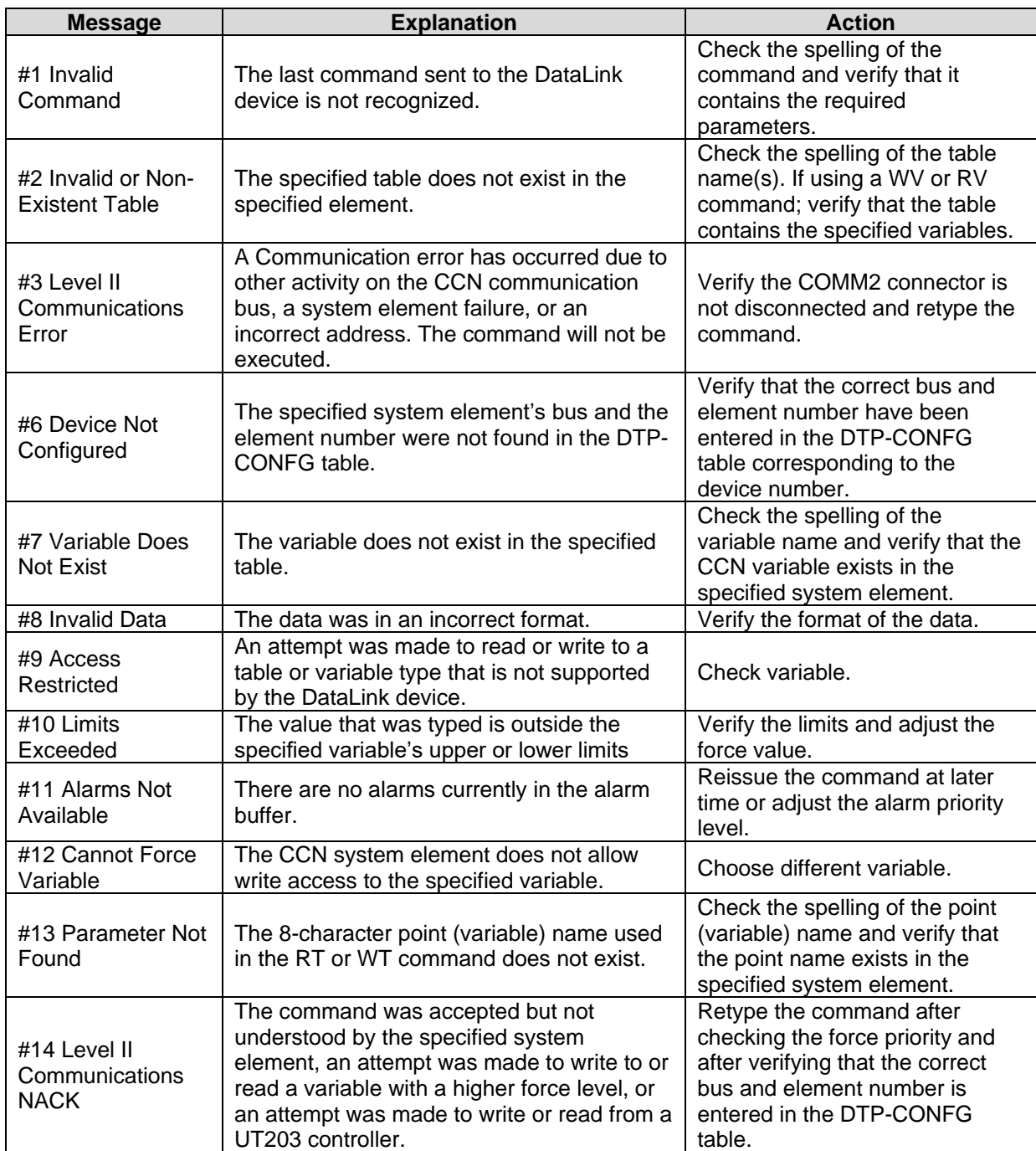

# <span id="page-23-0"></span>**9 Driver Notes**

#### <span id="page-23-1"></span>**9.1 Driver Stats**

The driver reports statistics according to the FieldServer standards. The following notes describe some aspects of standard statistic reporting which are peculiar to this driver.

All errors responses from the Carrier DataLink device are recorded as a PROCOL ERROR.

In addition to the standard FieldServer communication statistics described above and in the FieldServer User's Manual, this driver can also expose some driver statistics by writing data to a data array. A special Map Descriptor is required. The driver recognizes the Map Descriptor by its name which must be "Carrierstats".

The following example shows how this special Map Descriptor can be configured. You can copy this section of text directly into your CSV file.

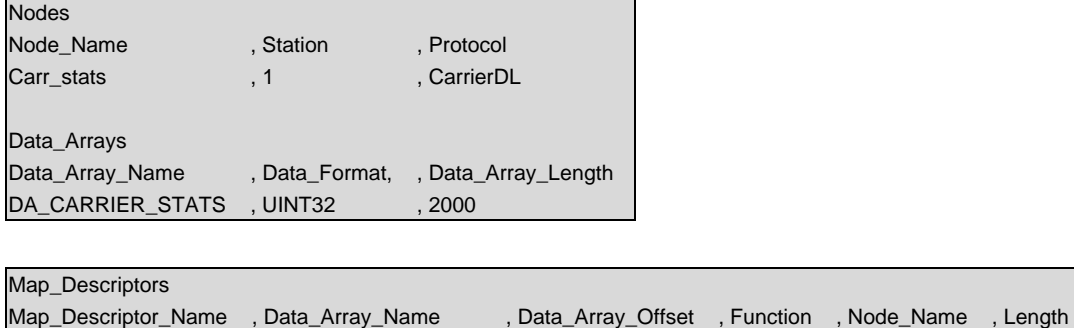

Carrier-Stats , DA\_CARRIER\_STATS , 0 , passive , Carr\_stats , 500

When the driver sees this Map Descriptor it uses the data array DA\_CARRIER\_STATS (in this example) to store driver specific statistics. Only one of these Map Descriptors may be specified per FieldServer.

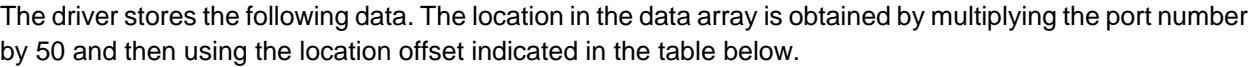

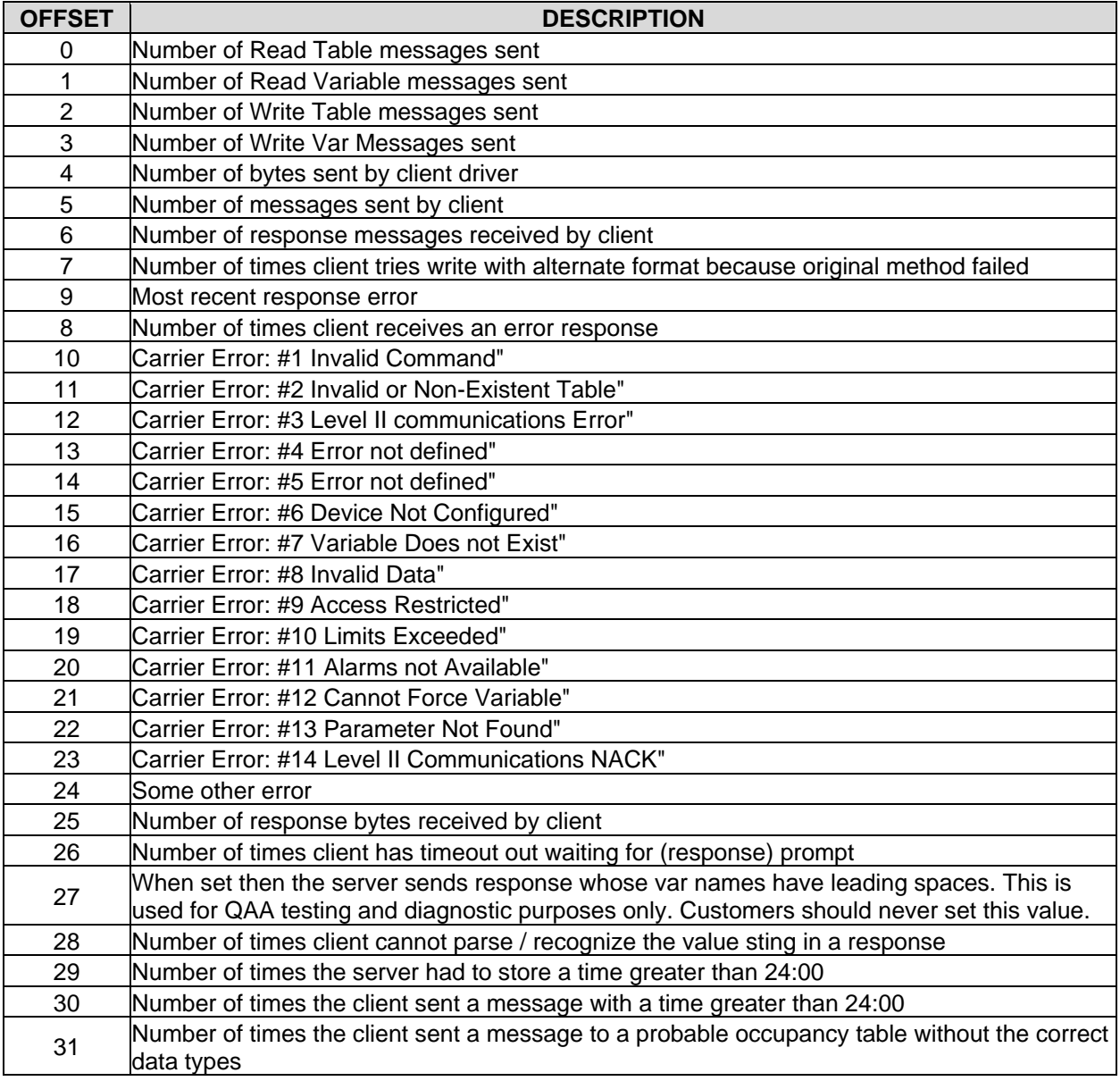

# <span id="page-25-0"></span>**9.2 Driver Limitations and Exclusions**

### **As a Client**

- The Carrier DataLink driver is not capable of polling for alarm data (the RA and AV functions are not implemented).
- The Carrier DataLink driver dos not validate table or variable names.
- The Carrier DataLink driver does not support the Read Table command with the /C or /N options.
- The Carrier DataLink driver records a timeout if the DataLink device does not provide the '?' prompt within the user-configurable timeout period.
- Write-thru's are not supported. The reason for this is that the driver read a composite data set and the client side Map Descriptors do not contain enough information to format a write.

### **As a Server**

- The Carrier DataLink driver is not capable of serving alarm data (RA and AV polls produce an error response).
- The driver cannot set a discrete variable's state unless it is set a value of one or zero.
- The driver server does not understand write table or write variable requests where the requested state is a word like ON or OFF.
- The Carrier DataLink driver does not validate values or states, it simply stores the values.
- All variables are may be read and written without limitation. The driver has not implemented the Courier notion of *Force Levels*.
- There is no command buffer. One command can be processed at a time.
- The driver responds to all Read Table commands as if the /Y option was used. The driver does not support the /C or /N options.
- The Carrier DataLink driver does not support the control character commands CTRL-C/S/Q.

### **General**

- The Carrier DataLink driver is not capable of configuring the DataLink device. Software provided by the Carrier Corporation is required to do this. The DataLink device requires configuration, so that connects to the appropriate CCN devices on the CCN communications network.
- The driver cannot be configured to act as what the Carrier Corporation identify as an 'Alarm Acknowledger'.
- If the total length of the response from a read table query is more than 3000 bytes long, the driver will produce an error.

# <span id="page-26-0"></span>**10 Driver Error Messages**

The driver reports information and errors in the form of messages printed to the error log. Those messages marked with a \* are only printed once even if they occur repeatedly.

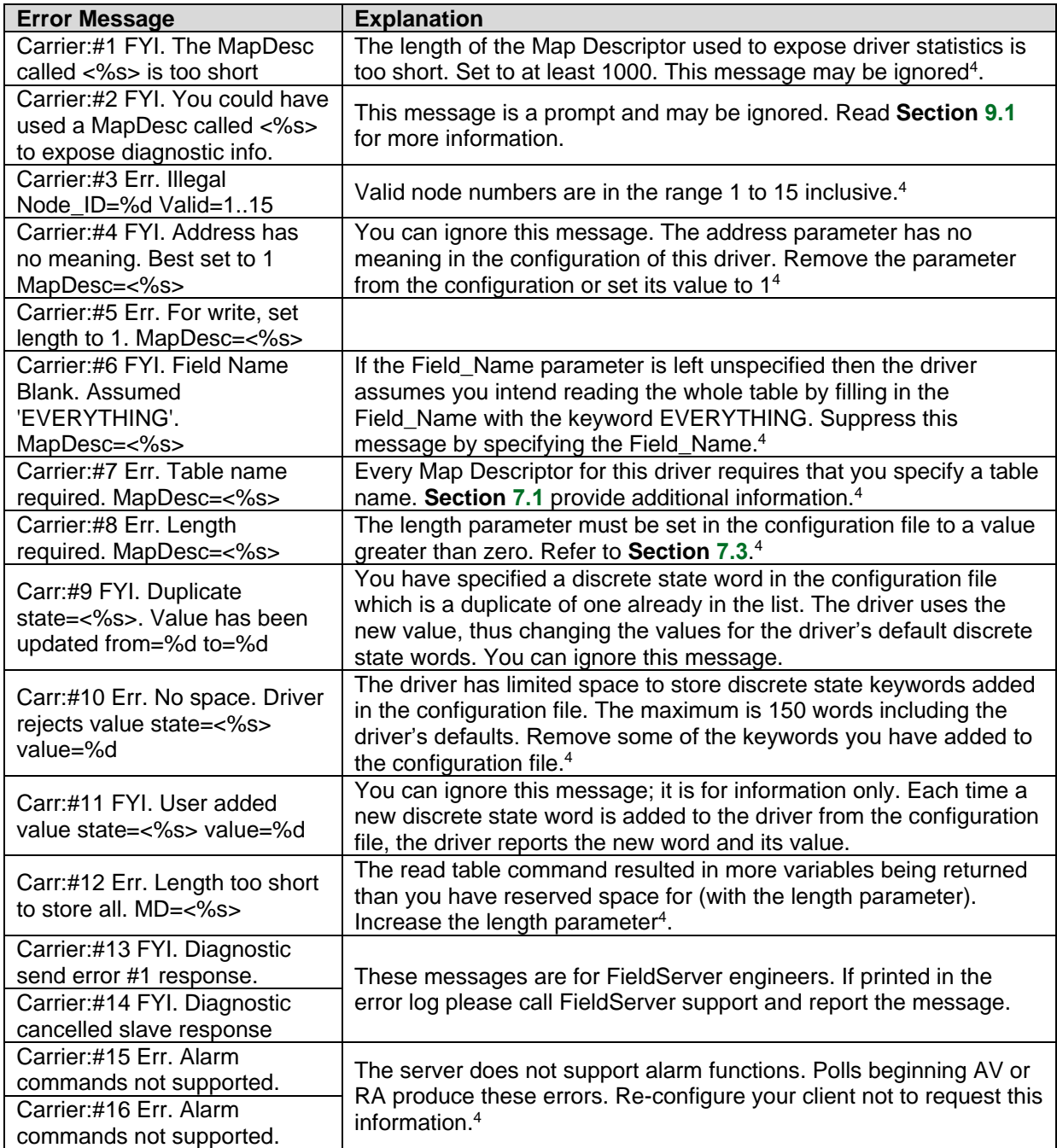

<sup>4</sup> Correct the error by editing the configuration CSV file, downloading the corrected file to the FieldServer and then resetting the FieldServer.

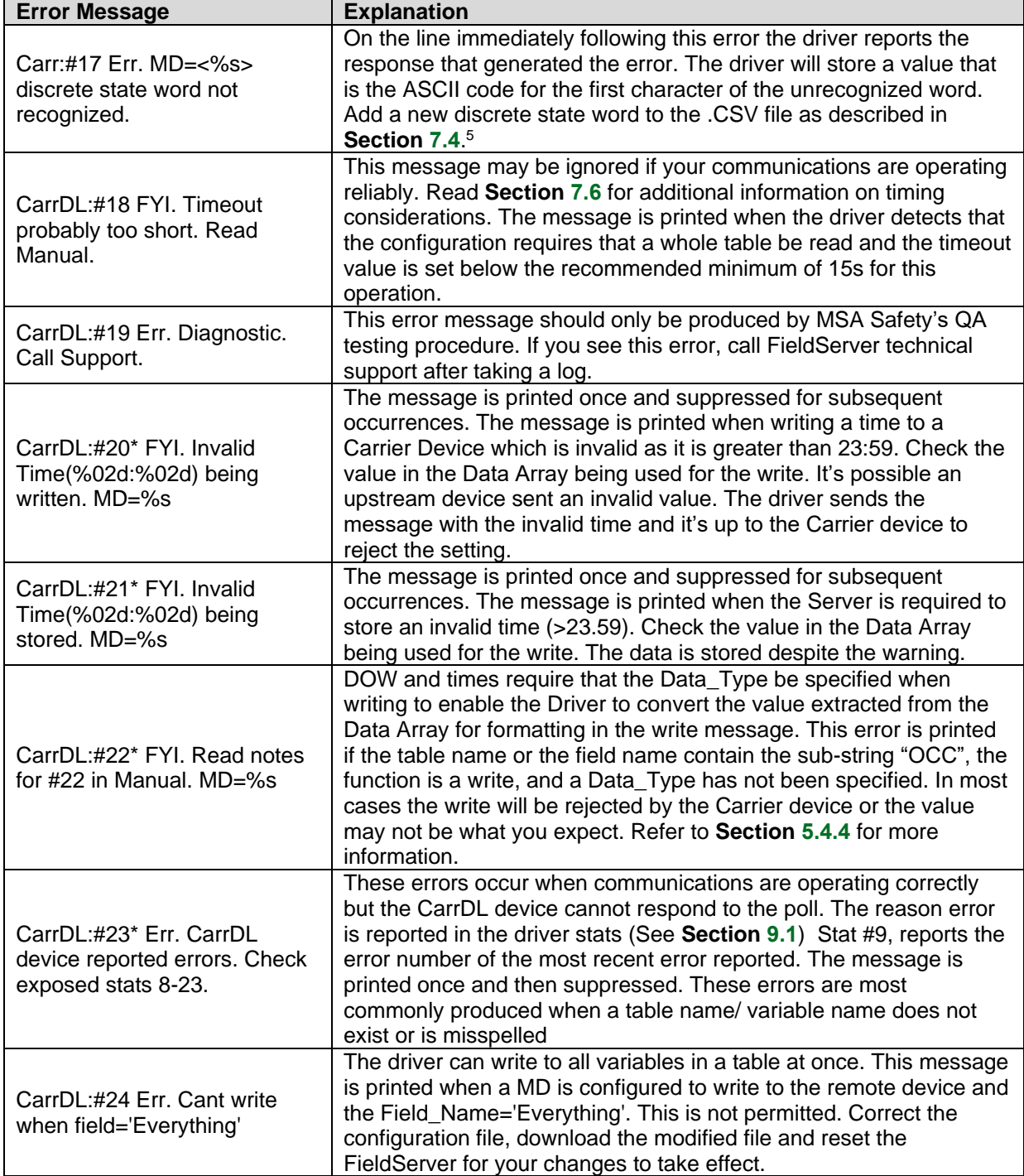

 $5$  Correct the error by editing the configuration CSV file, downloading the corrected file to the FieldServer and then resetting the FieldServer.